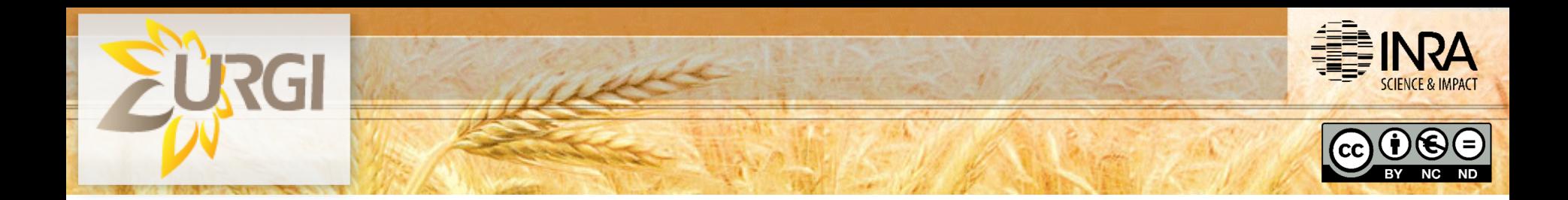

# **How to provide updated gene annotations for inclusion in IWGSC RefSeq annotation v2.0**

Michael Alaux, Thomas Letellier Eural Fred Choulet, Hélène Rimbert

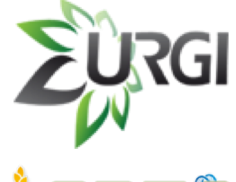

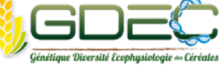

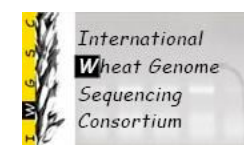

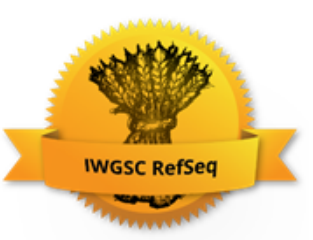

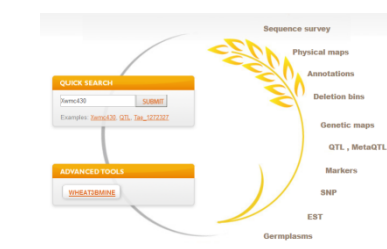

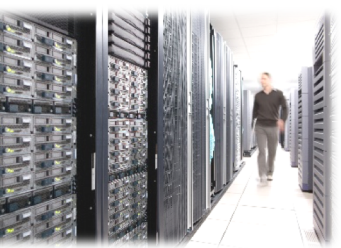

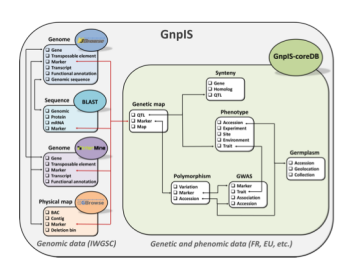

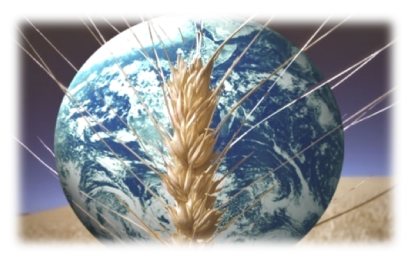

### **Process**

- 1. Follow the guidelines to generate your GFF3
- 2. Send your file to GDEC
- 3. File validation by GDEC
- 4. GDEC send the data to URGI to display in the next release in the browser

[https://wheat-urgi.versailles.inra.fr/Seq-Repository/Manually](https://wheat-urgi.versailles.inra.fr/Seq-Repository/Manually-curated-genes)curated-genes

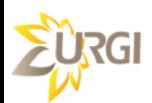

# **Guidelines**

#### **CONTACTS**

- . Questions about gene annotation and recipients of the file: Hélène Rimbert, Frédéric Choulet.
- . Questions about the browser and the website: Thomas Letellier, Michael Alaux.

#### **GUIDELINES**

- The manually curated genes must be transfered in GFF3 format following The Sequence Ontology specifications. See description here.
- Please make sure your GFF3 file contains at least gene/mRNA/exon/CDS features with uniq ID and Parent attributes. The only case where an ID is not necessary concerns CDS & CDS features if they have Parent attribute defined.
- All attributes and feature types are case sensitive! i.e. Id is not the same as ID.
- Please make sure the chromosome names you are using are the same as the official release IWGSC RefSeq v1 annotations and sequences.
- Please, be as precise and complete as possible. Every feature which is not described in your annotation compared to the previous one will be lost.
- Once transfered, your file will be validated and added to the browser in the next release.

**DOWNLOAD** 

#### example of minimal gff3.txt (1.90 kB)

## **Other needs ?**

If needed, we can also set-up a software to help the teams without bioinformatics facilities to perform their manual annotation: Web Apollo

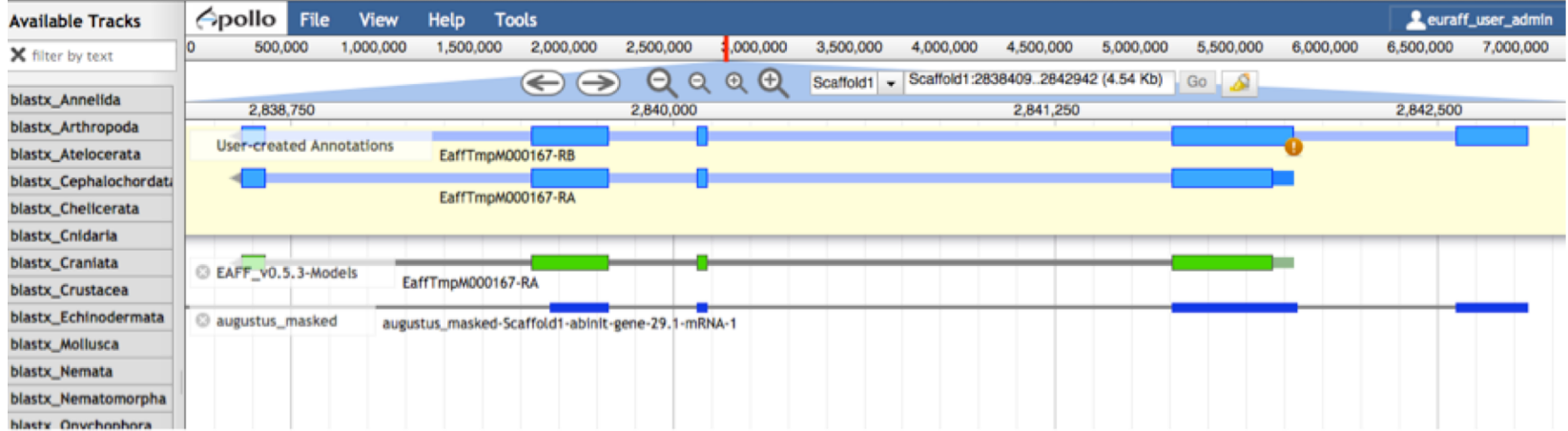

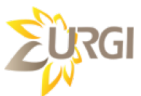